(カード登録あり)

キャリアメールをご利用の場合は、**『medically.com』**からのメールを受信できるよう、事前に**ドメイン許可設定**をお願いいたします

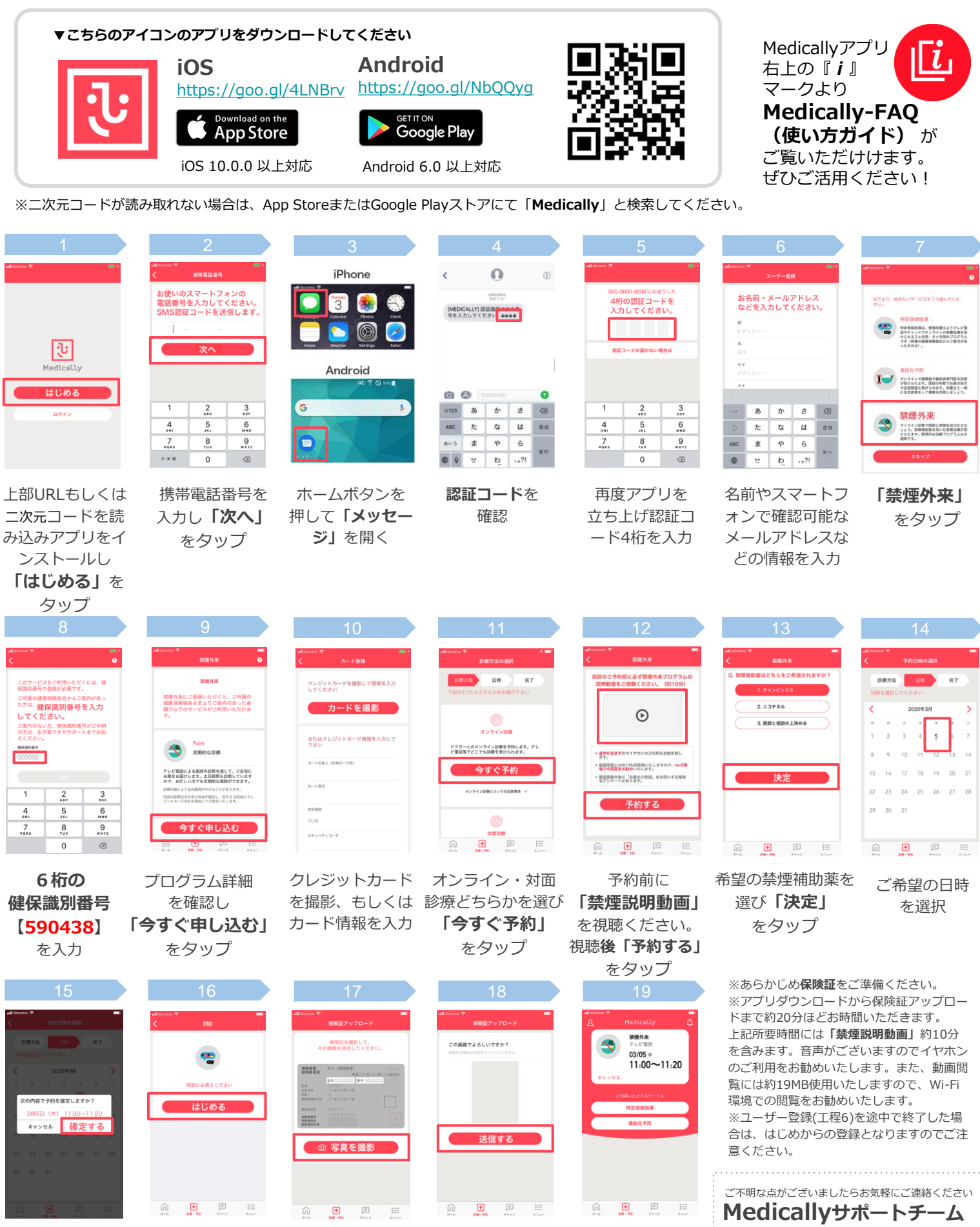

予約日時を確認し **「確定する」** をタップ

**「はじめる」** をタップし 問診に回答

**「写真を撮影」** をタップ

保険証を用意し

**「送信する」** をタップ

**予約完了** \*予約日時に医師 よりテレビ電話が かかってきます

**support@medically.com**

**サポート専用ダイヤル 03-6908-2424** ……平日10:00〜18:00受付…